### Interactive Visualization

*Cecilia R. Aragon*

*I247*

*UC Berkeley*

*15 March 2010*

# Acknowledgments

• Thanks to slides and publications by Marti Hearst, Tamara Munzner, Colin Ware, Ben Shneiderman, George Furnas and Ben Bederson.

# Today

- Interactive visualization
- Basic interaction processes
- Infovis data type and task taxonomy (Shneiderman, 96)
- Space-scale diagrams (Furnas & Bederson, 95)

### Interaction

• Distinguishes infovis from static paper visualizations.

• Analysis is a process, often iterative, with branches and sideways paths.

### Interactive Visualization

- Three classes of interlocking feedback loops: (from low-level to high-level)
	- Data manipulation loop
		- Basic hand-eye coordination skills
	- Exploration and navigation loop
		- Navigating in large visual data space
	- Problem-solving loop
		- Form hypotheses about data and refine them

### Data Selection and Manipulation

- Reaction time
	- Person in optimal state of readiness (finger over button)
		- Can react to visual signal in about 130 msec (Kohlberg, 1971)
	- But if signals are infrequent, reaction time increases
		- As much as 700 msec (Warrick et al, 1964)

# Choice Reaction Time

- Making a choice after reacting
	- E.g. press one button if red light goes on, another if green light goes on
- Reaction times can be modeled by the Hick-Hyman law (Hyman, 1953)

*Reaction time =*  $a + b \log_2(C)$ 

- where *C* is the number of choices and *a* and *b* are constants.
- $-$  *log*<sub>2</sub>(*C*) can be thought of as the amount of information in bits processed by a human

# Choice Reaction Time

- Affected by many factors:
	- Distinctness of signal
	- Amount of visual noise
	- Stimulus-response compatibility
	- $-$  Etc.
- Under optimal conditions, response time per bit of information is about 160 msec plus the time to set up the response
	- E.g. with 8 choices (3 bits of info), response time will typically be around 480 msec plus simple reaction time

# Choice Reaction Time

- Speed-accuracy tradeoff:
	- People respond faster if they are allowed to make mistakes occasionally
	- See overview by Card et al. (1983)

### Acceptable Response Times

• 1 second

– Animation, visual continuity, sliders

- 1 second
	- System response, pause in conversation
- 10 seconds
	- Cognitive response

## Response Times

- Ideally, response times should be as fast as possible
	- However, it's possible to be too fast (e.g. scrolling text that moves past window)
- If immediate response from interface is not possible, provide continuous feedback
	- Via percent-done indicator (Myers 1985)
	- Need percent-done indicators for operations taking more than about 10 seconds
	- Advantages of percent-done indicators:
		- Indicate system has not crashed
		- Let user know how long the wait is (so they can do other things while waiting)
		- Give user something to look at (makes wait less painful)

# 2D Positioning and Selection

- Fitts' Law (Paul Fitts, 1954)
	- Time required to move to target area is function of distance to and size of target. (originally physical pointing)
	- Selection time using input device (e.g. mouse, joystick, trackball, etc., confirmed in many studies)

$$
T = a + b \log_2(D/W + 1)
$$

where:

*D* = distance to center of target

*W* = width of target

 $log_2(D/W + 1)$  is called the *index of difficulty* 

*1/b* is the *index of performance* (in bits per second)

*a* = start/stop time of device

*b* = inherent speed of device

# The Effect of Lag

• Fitts' law can be modified to include lag:

*Time =*

 $a + b$  (HumanTime + MachineLag)log<sub>2</sub> (D/W + 1)

where:

*D* = distance to center of target

*W* = width of target

### Shneiderman's Taxonomy of Information Visualization Data Types

- **1-D Linear** text documents, program source code
- **2-D Map GIS, medical imagery, maps, floorplans**

• **3-D World** CAD, medical, molecules, architecture

- **Multi-Dim** relational DBs with items with n attributes (points in n-dimensional space)
- **Temporal timelines, items have start and finish**

**Tree hierarchies or tree structures** 

**Network** items linked to an arbitrary number of other items

#### Shneiderman's Taxonomy of Information Visualization Tasks

- Overview: see overall patterns, trends
- Zoom: see a smaller subset of the data
- Filter: see a subset based on values, etc.
- Details on demand: see values of objects when interactively selected
- Relate: see relationships, compare values
- History: keep track of actions and insights
- Extract: mark and capture data

#### Shneiderman's Visualization Mantra

- Overview, zoom & filter, details on demand
- Overview, zoom & filter, details on demand
- Overview, zoom & filter, details on demand
- Overview, zoom & filter, details on demand
- Overview, zoom & filter, details on demand
- Overview, zoom & filter, details on demand
- Overview, zoom & filter, details on demand
- Overview, zoom & filter, details on demand

### Interactive Stacked Histogram

- Even a simple interaction can be quite powerful
	- <http://www.meandeviation.com/dancing-histograms/hist.html>

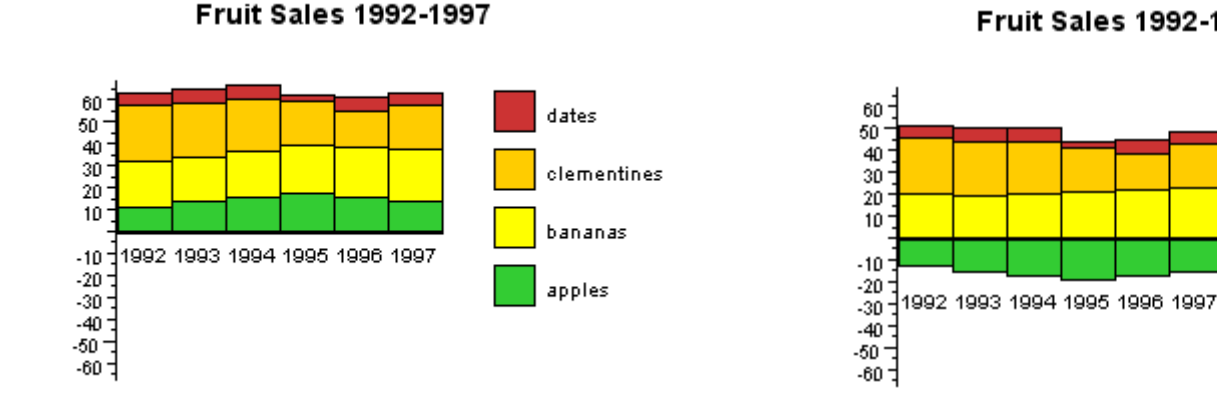

**Fruit Sales 1992-1997** 

dates

clementines

bananas

apples

### Basic Interaction Techniques

- Selecting
	- Mouse click
	- Mouseover / hover / tooltip
	- Lasso / drag
- Rearrange
	- Move
	- Sort
	- Delete

# Selecting

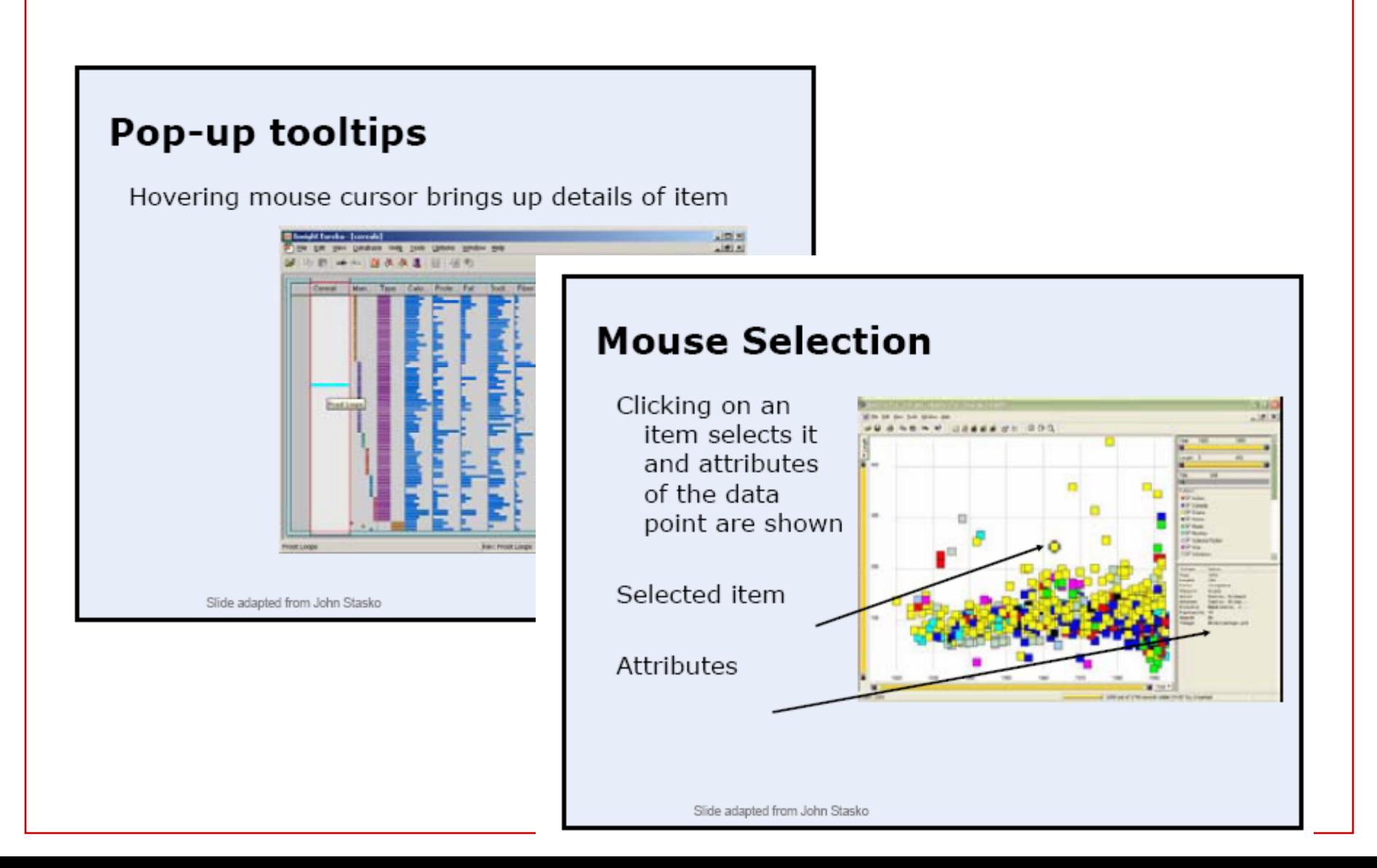

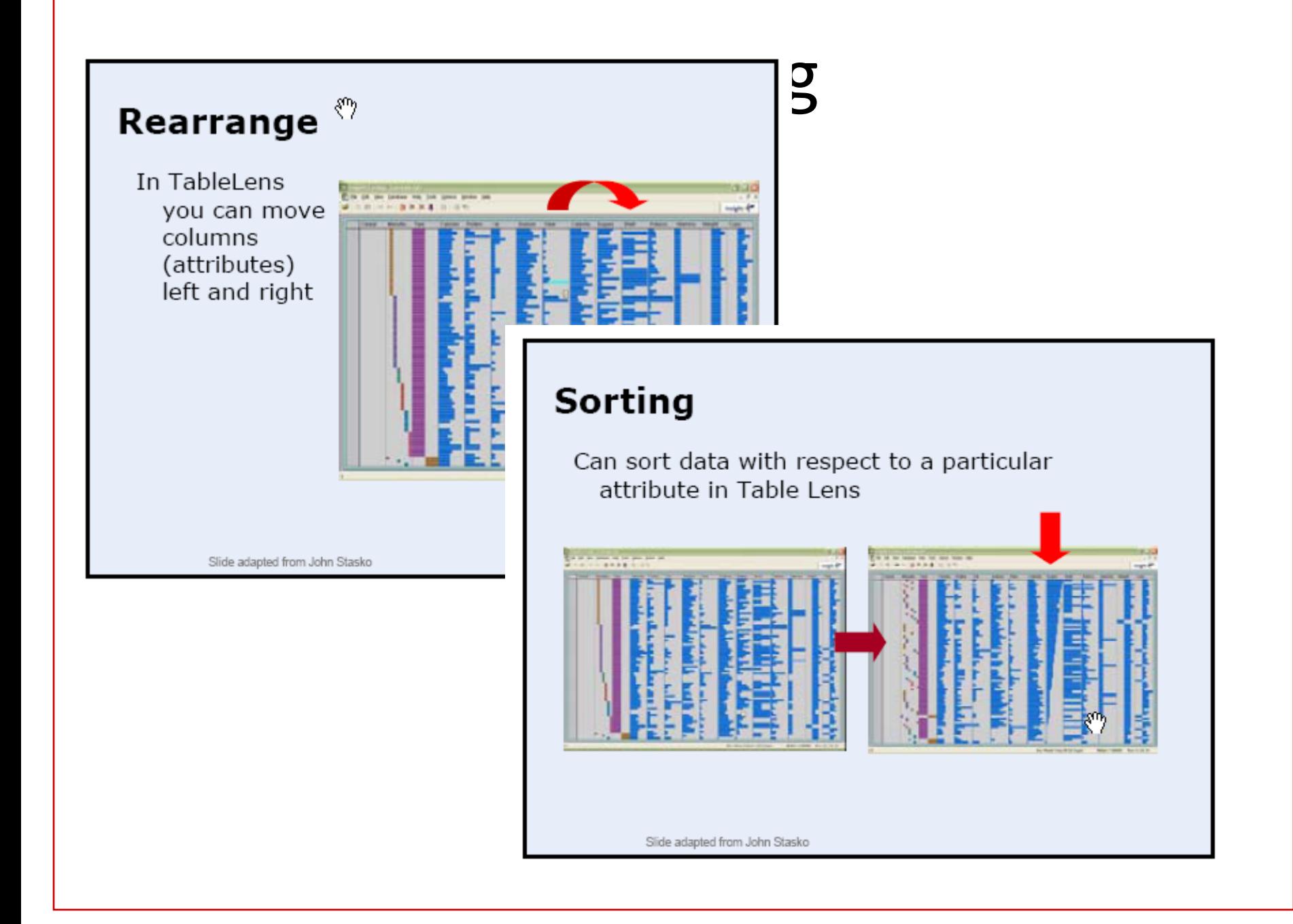

### Advanced Interaction Techniques

- Brushing and Linking
- Overview + Detail
- Focus + Context
- Panning and Zooming
- Distortion-based Views

### Highlighting / Brushing and Linking / Dynamic Queries

- Spotfire, by Ahlberg & Shneiderman
	- [http://hcil.cs.umd.edu/video/1994/1994\\_visualinfo.mpg](http://hcil.cs.umd.edu/video/1994/1994_visualinfo.mpg)
	- <http://spotfire.tibco.com/products/gallery.cfm>

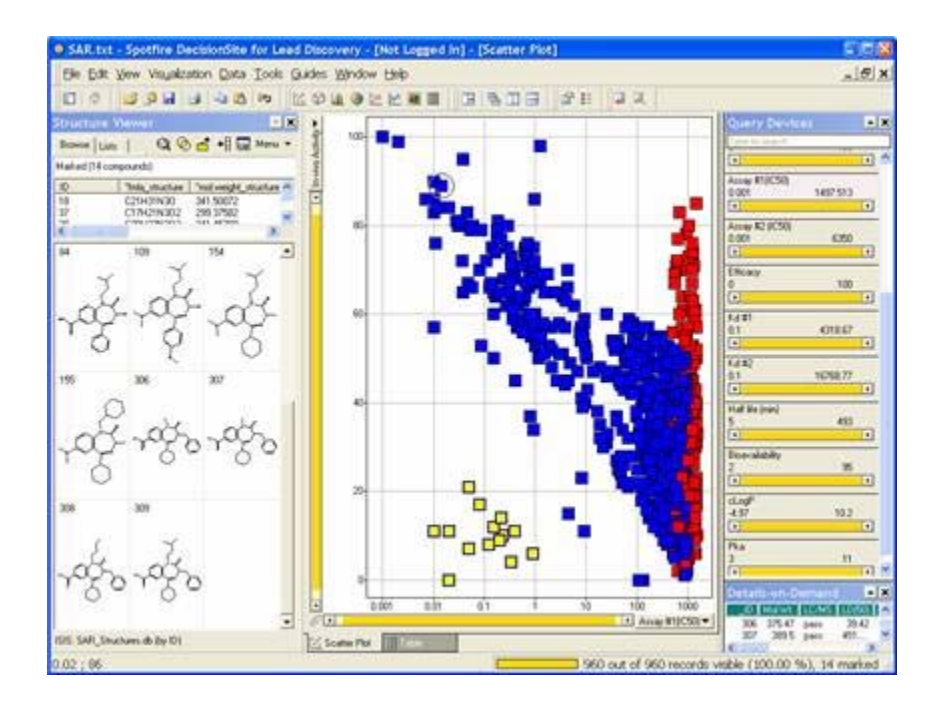

# Highlighting and Brushing: Parallel Coordinates by Inselberg

– Parallel coordinates (D'Ocagne, 1885, Inselberg, 1985)

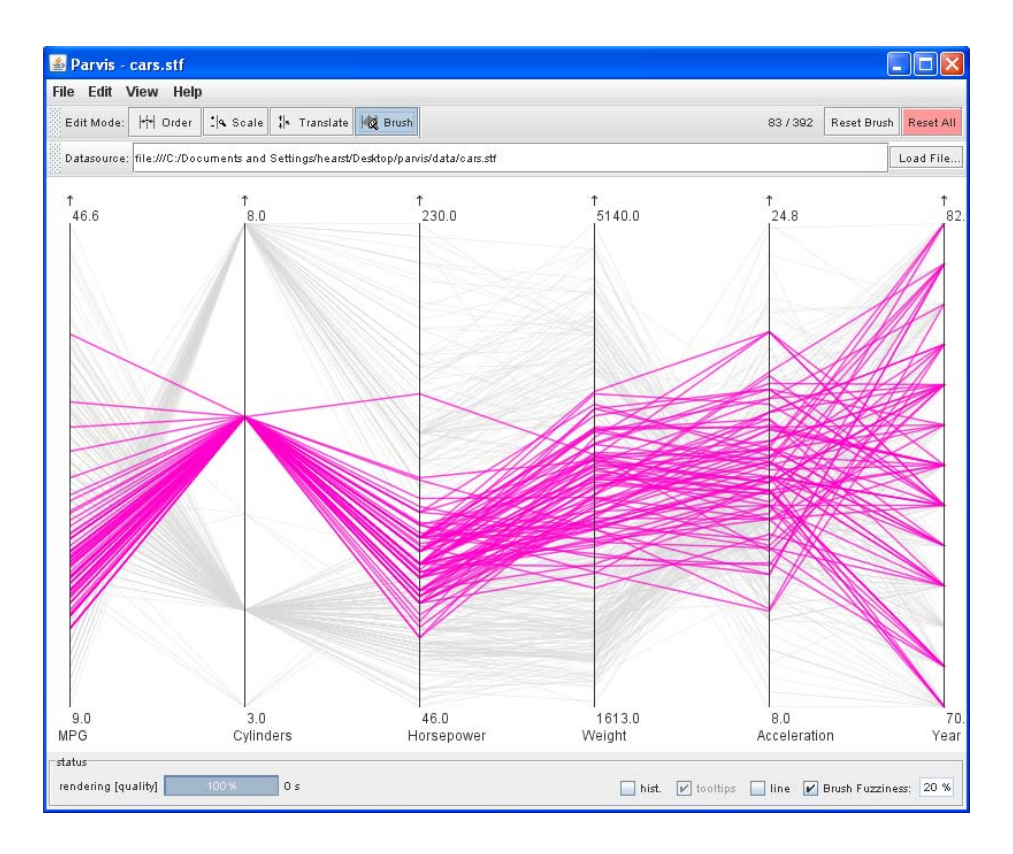

### Overview + Details

- Separate views
	- No distortion
	- Shows both overview and details simultaneously
	- Drawback: requires the viewer to consciously shift there focus of attention.

### Example: traffic.511.org

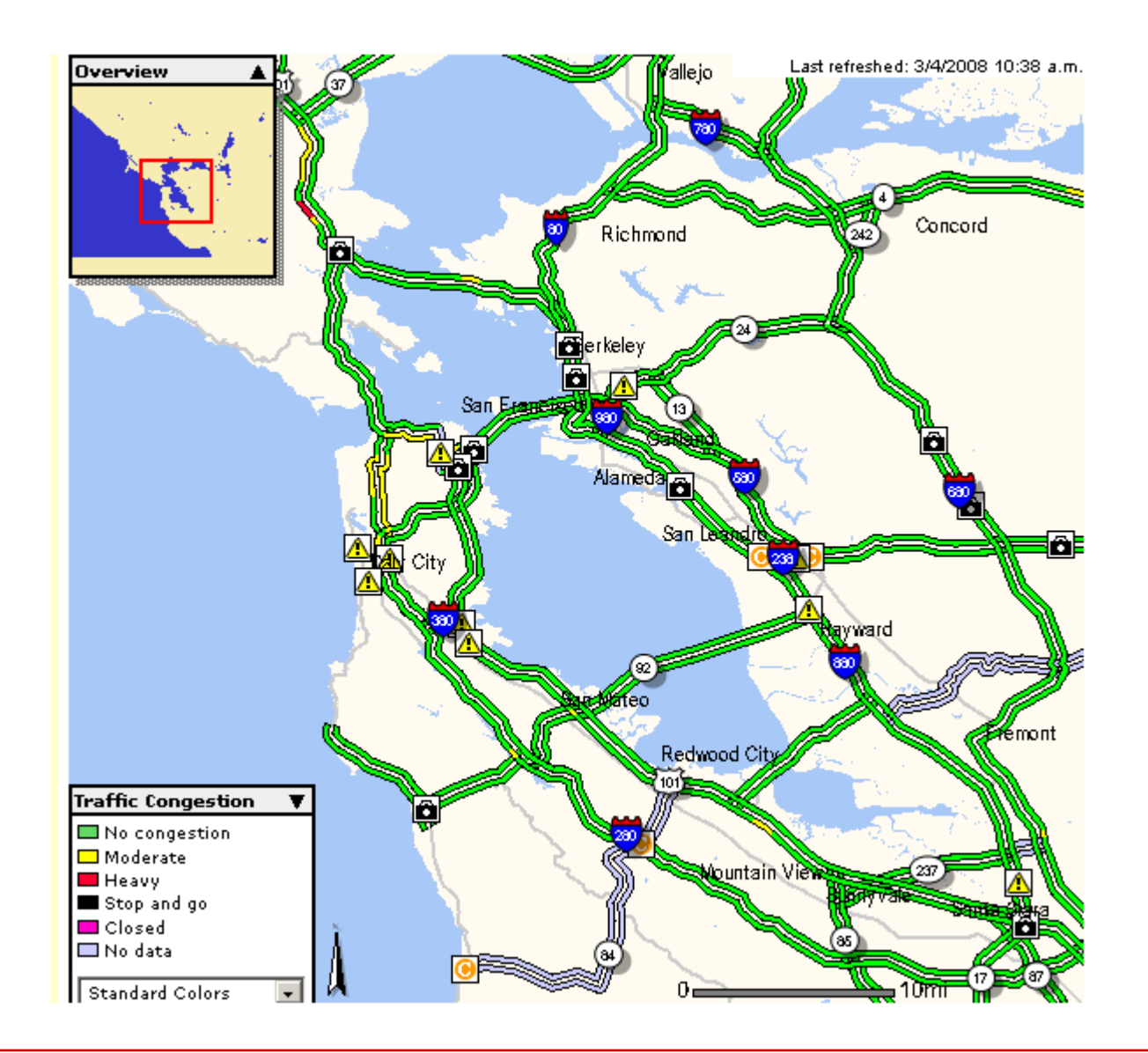

### Focus + Context

- A single view shows information in context
	- Contextual info is near to focal point
	- Distortion may make some parts hard to interpret
	- Distortion may obscure structure in data
		- We'll have a lecture on distortion later
- Examples from Xerox PARC:
	- TableLens
	- Perspective Wall
	- Hyperbolic Tree Browser

#### Focus + Context: TableLens from PARC/Inxight

zi) will as uay or the week has the most uerays rieast uerays r

3) Can you see that United flights tended to get later and later as the day went on?

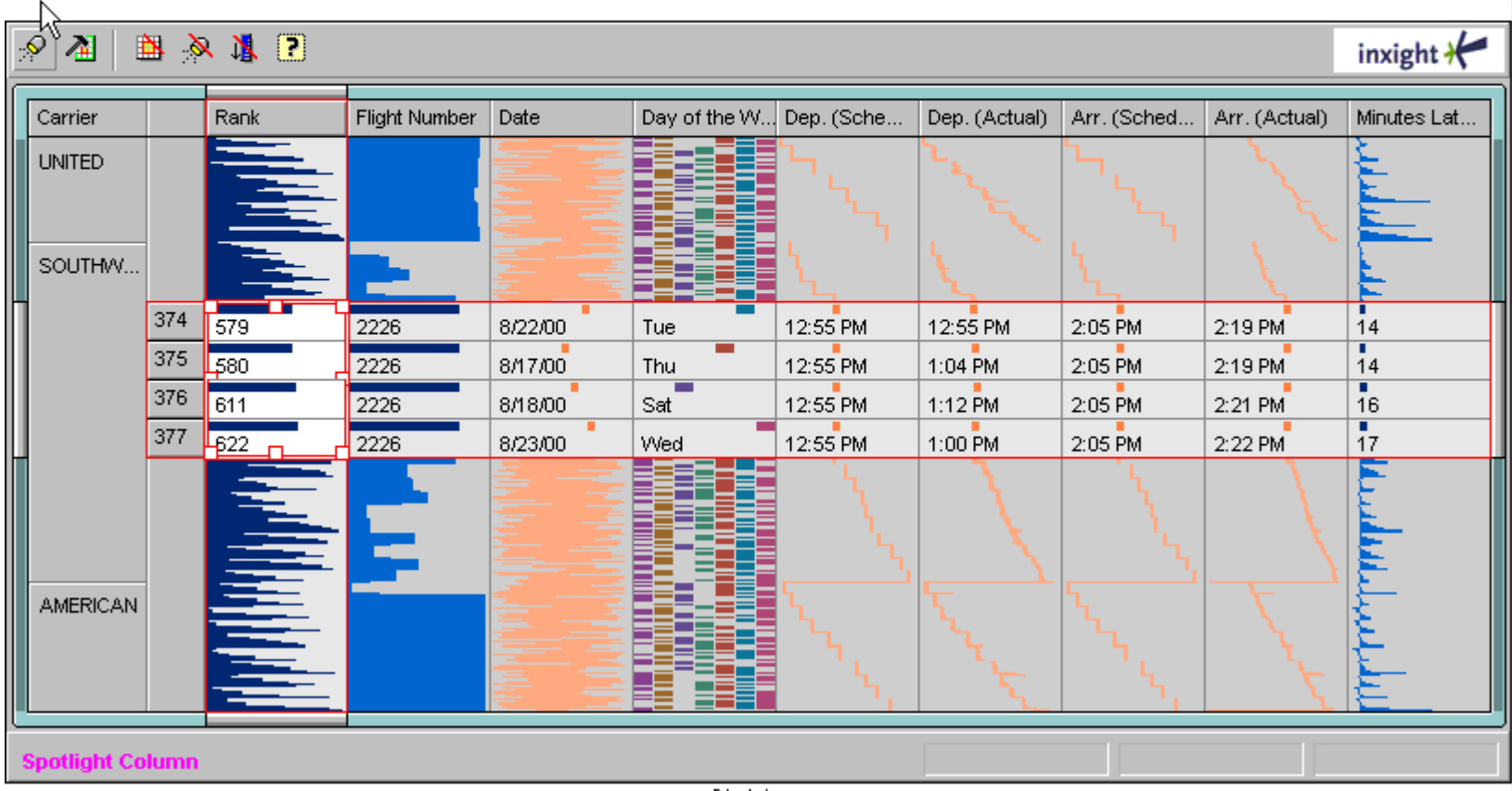

 $P(\mathbf{t} = \mathbf{t} | \mathbf{t} = \mathbf{t} = \mathbf{t} | \mathbf{t})$ 

#### Focus + Context (+ Distortion): Perspective Wall from PARC/Inxight

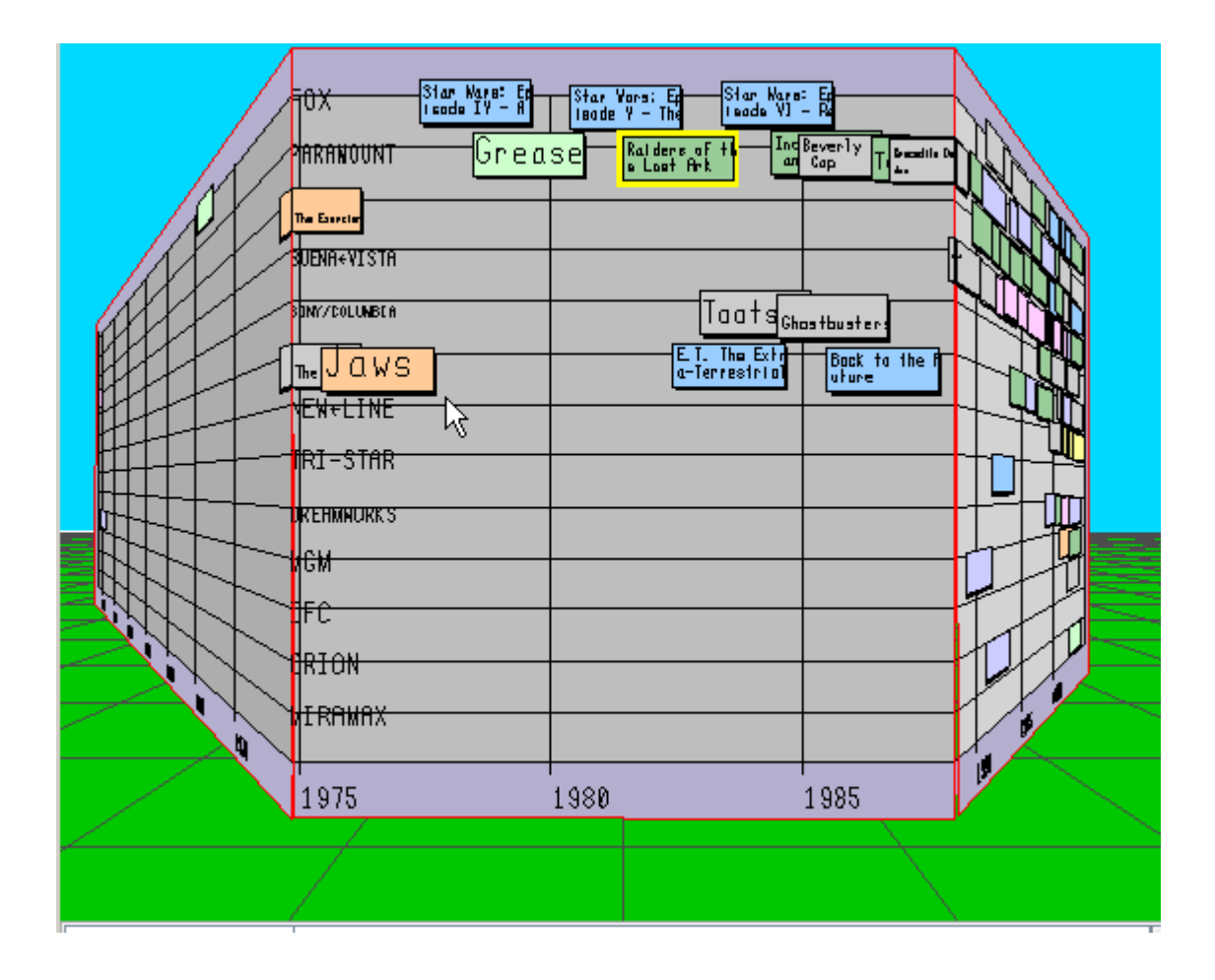

#### Focus + Context: Hyperbolic Tree from PARC/Inxight

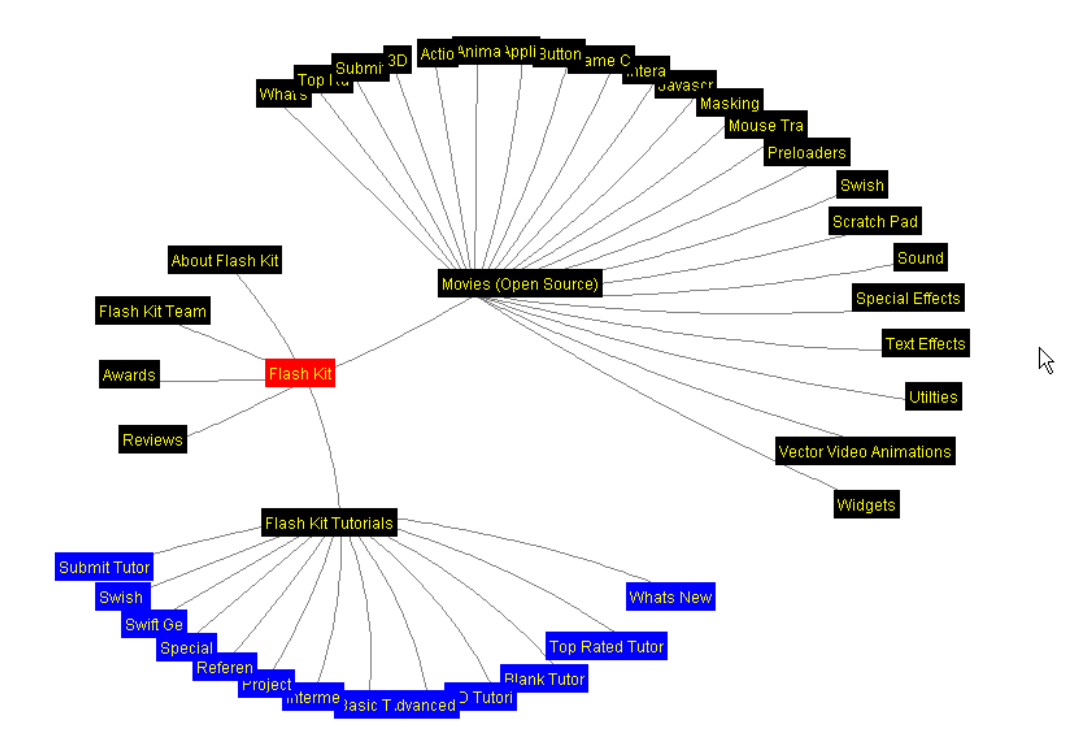

### Pan and Zoom

How to show a lot of information in a small space?

- Multiple Levels of Resolution
	- The view changes depending on the "distance" from the viewer to the objects
- Distortion-based techniques
	- Keep a steady overview, make some objects larger while simultaneously shrinking others

# Zooming

- Standard Zooming
	- Get close in to see information in more detail
	- Example: Google earth zooming in
- Intelligent Zooming
	- Show semantically relevant information out of proportion
	- Smart speed up and slow down
	- Example: speed-dependent zooming, Igarishi & Hinkley
- Semantic Zooming
	- Zooming can be conceptual as opposed to simply reducing pixels
	- Example tool: Pad++ and Piccolo projects
		- [http://hcil.cs.umd.edu/video/1998/1998\\_pad.mpg](http://hcil.cs.umd.edu/video/1998/1998_pad.mpg)

### Standard vs. Semantic Zooming

- Geometric (standard) zooming:
	- The view depends on the physical properties of what is being viewed
- Semantic Zooming:
	- When zooming away, instead of seeing a scaleddown version of an object, see a different representation
	- The representation shown depends on the meaning to be imparted.

### Examples of Semantic Zoom

- Information Maps
	- zoom into restaurant
		- see the interior
		- see what is served there
	- maybe zoom based on price instead!
		- see expensive restaurants first
		- keep zooming till you get to your price range
- Browsing an information service
	- Charge user successively higher rates for successively more detailed information

# Examples of Semantic Zoom

- Infinitely scalable painting program
	- close in, see flecks of paint
	- farther away, see paint strokes
	- farther still, see the holistic impression of the painting
	- farther still, see the artist sitting at the easel

# Pad++

- An infinite 2D plane
- Can get infinitely close to the surface too
- Navigate by panning and zooming
- Pan:
	- move around on the plane
- Zoom:
	- move closer to and farther
	- from the plane
	- [http://hcil.cs.umd.edu/video/1998/1998\\_pad.mpg](http://hcil.cs.umd.edu/video/1998/1998_pad.mpg)

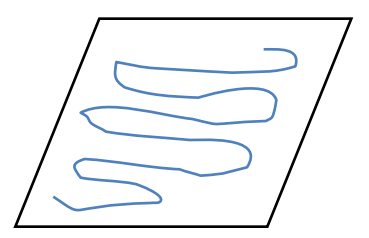

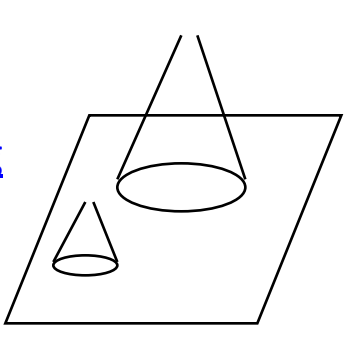

# The Role of Portals

- All this panning and zooming can get confusing (maybe even dizzying)
- Portals allow for zooming a small piece of the dataset while keeping everything else in the same position
	- Pad++ is one big stretchy sheet
	- A portal is more like a special window into a piece of the sheet
	- That window behaves independently of the rest

- Original figure, shown at various scales
- Horizontal axis is standard, vertical is scale

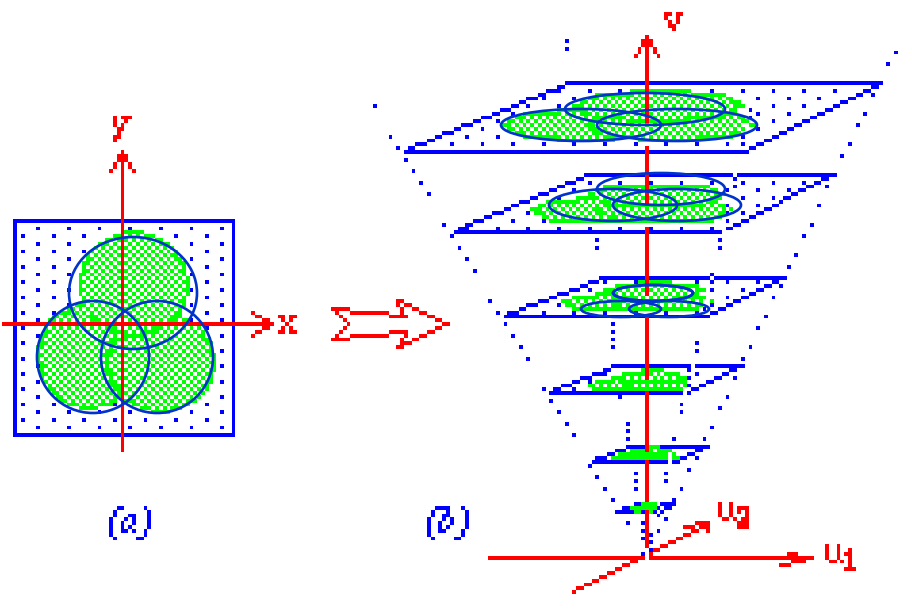

Space-Scale diagram

- User has a fixed-sized viewing window
- Moving it through 3D space yields all possible sequences of pan & zoom

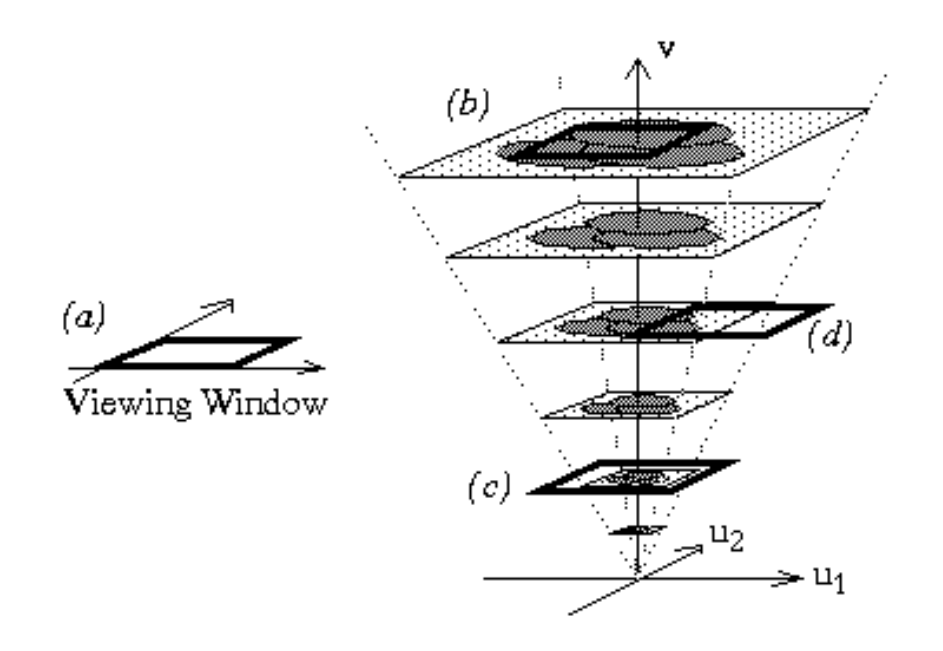

- A point is transformed to a ray
- Circular regions become cones

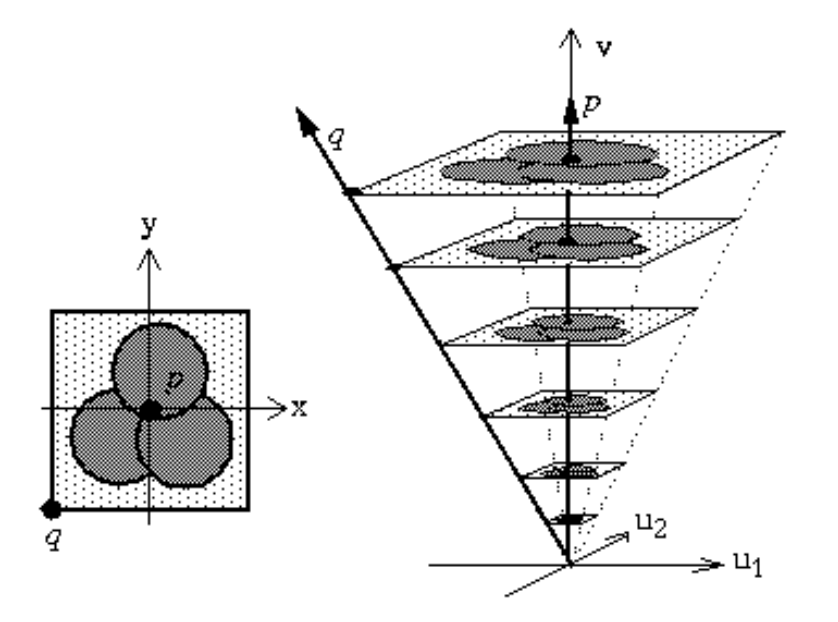

### Space-Scale Diagrams

(Furnas & Bederson 95)

- If you move the origin of the 2D plane, the properties of the original 2D picture do not change
- Therefore, the absolute angles between the rays should not be assigned any meaning

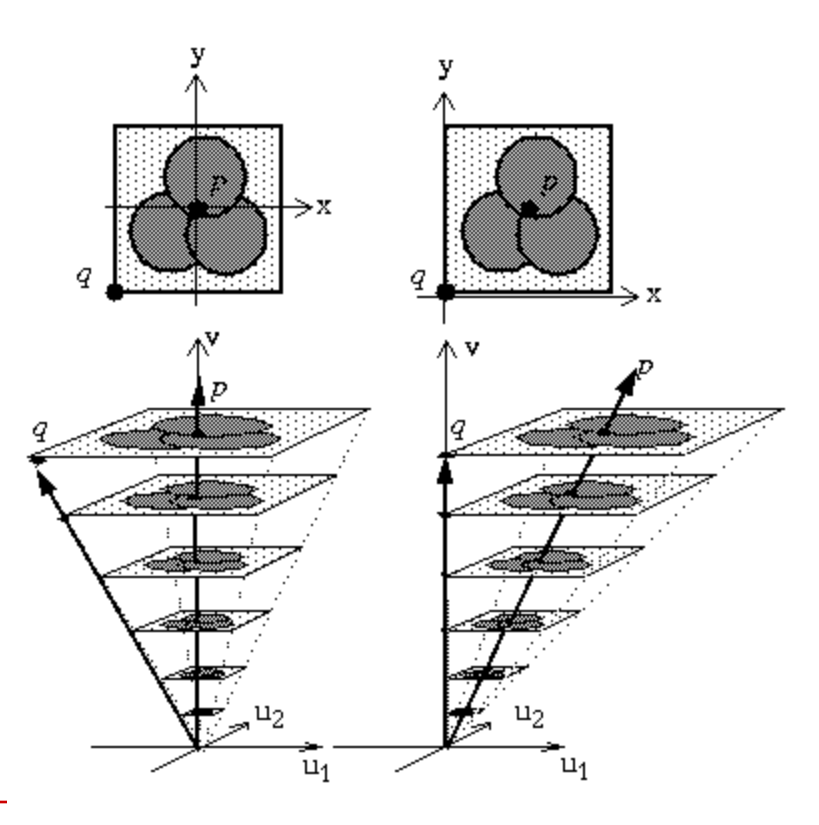

- We can think of this in terms of 1D too
- When zoomed out, you can see wider set of points

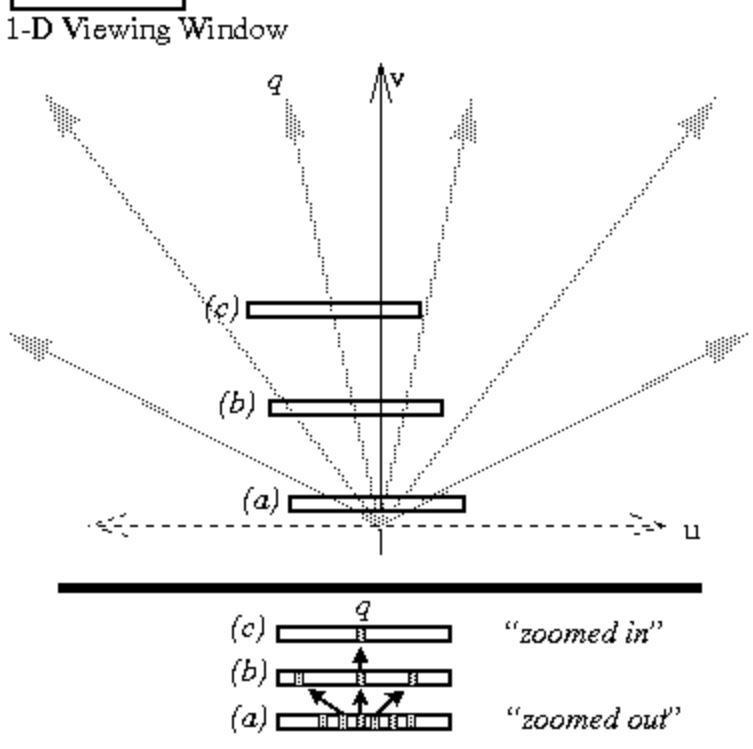

- Pure pan (a)
- Pure zoom (b)
- Pan and zoom keeping q in same position in the viewing window (c)

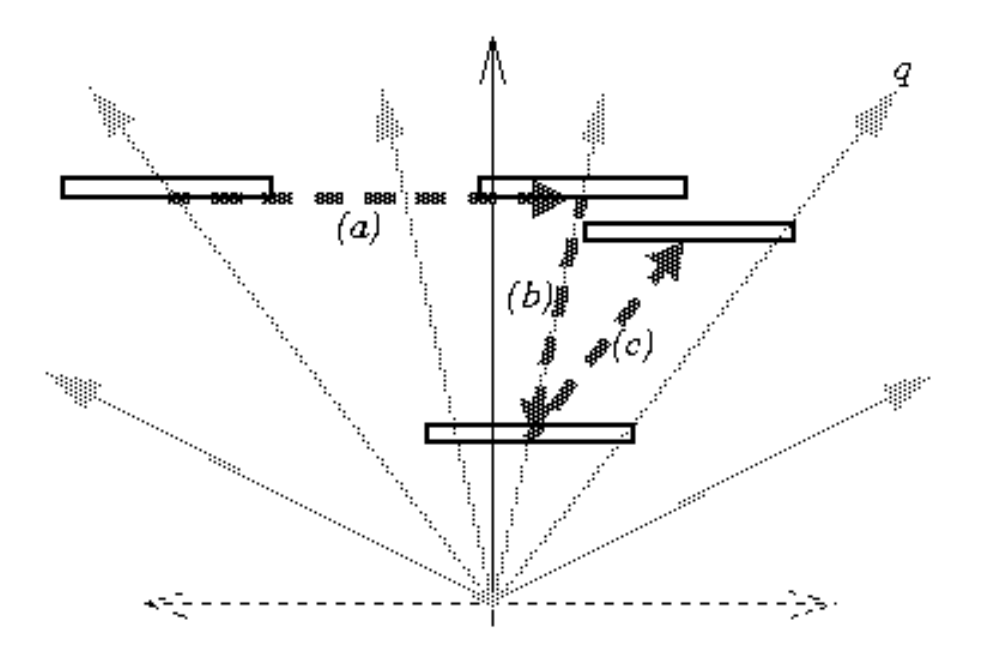

### Space-Scale Diagrams

(Furnas & Bederson 95)

What about panning and zooming at the same time?

- Panning is linear
- Zooming is logarithmic
- The two effects interact
	- If you compute the two separately and run them in parallel you get problems
	- When zooming in, things go exponentially fast
	- Panning can't keep up
		- The target "runs away" out of view

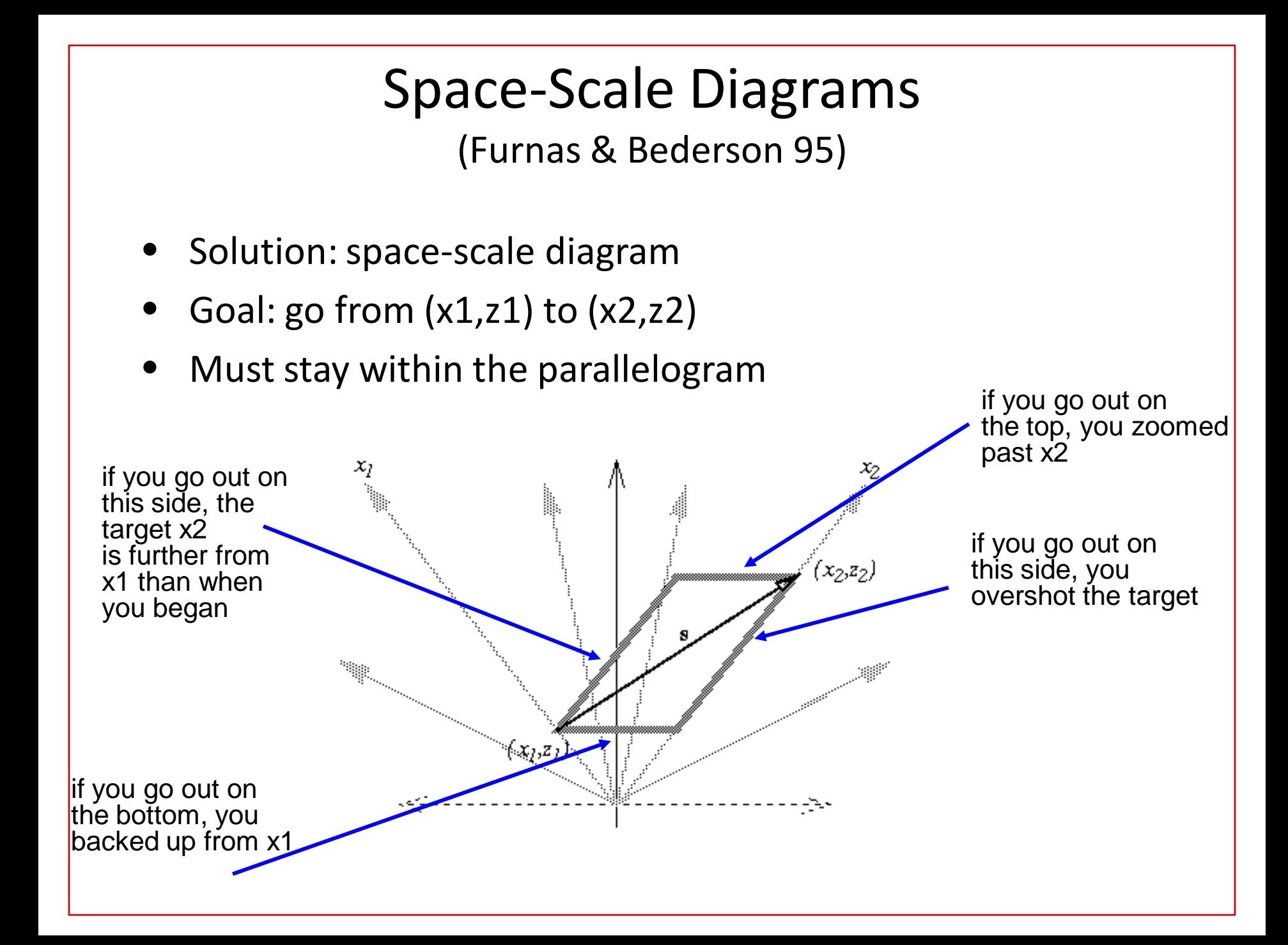

#### Space-Scale Diagrams

(Furnas & Bederson 95)

- Zooming covers more ground faster than panning
	- zooming is logarithmic, panning is linear
- Alternative way to navigate:
	- Instead of a long pan
	- Do a big zoom, a short pan, a big zoom
	- (count the number of arrows each way)

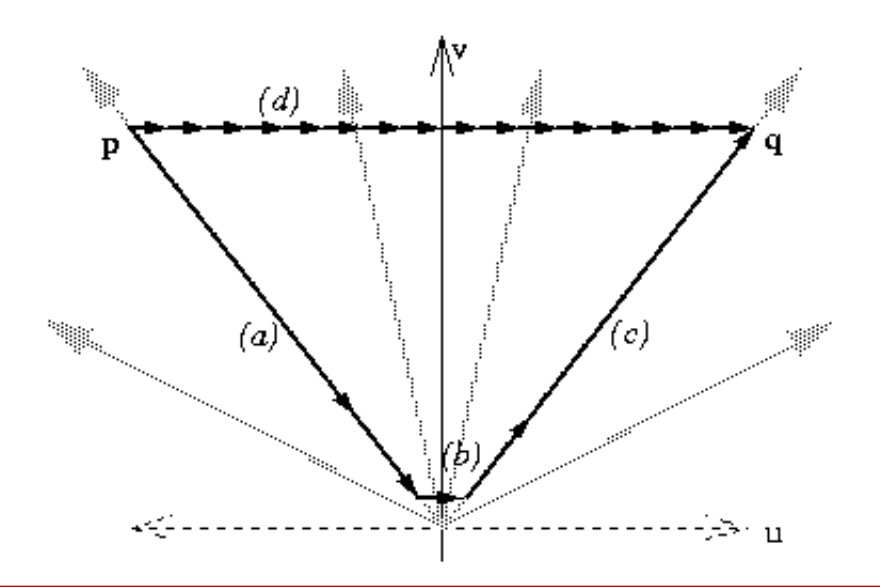

# Navigation in Pad++

- How to keep from getting lost?
	- Animate the traversal from one object to another using "hyperlinks"
		- If the target is more than one screen away, zoom out, pan over, and zoom back in
	- Goal: help viewer maintain context

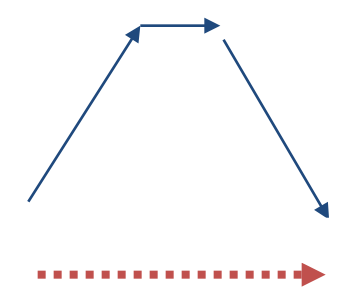

# Space-Scale Diagrams

(Furnas & Bederson 95)

- Combining space-scale zooming and distortion-based techniques
	- Instead of a horizontal slice through scale-space, take a step up and a step down
	- The points in the middle have more room; those on the periphery are squished together

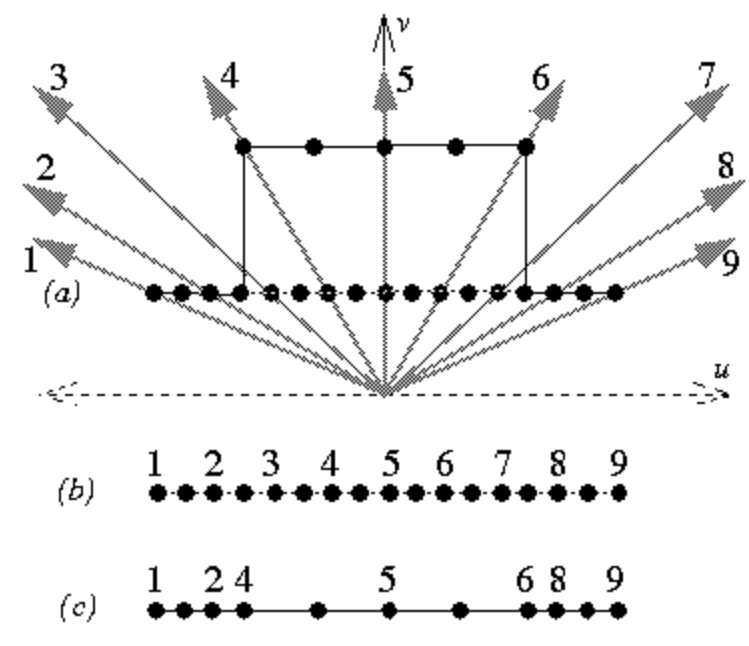

• Implementing semantic zooming

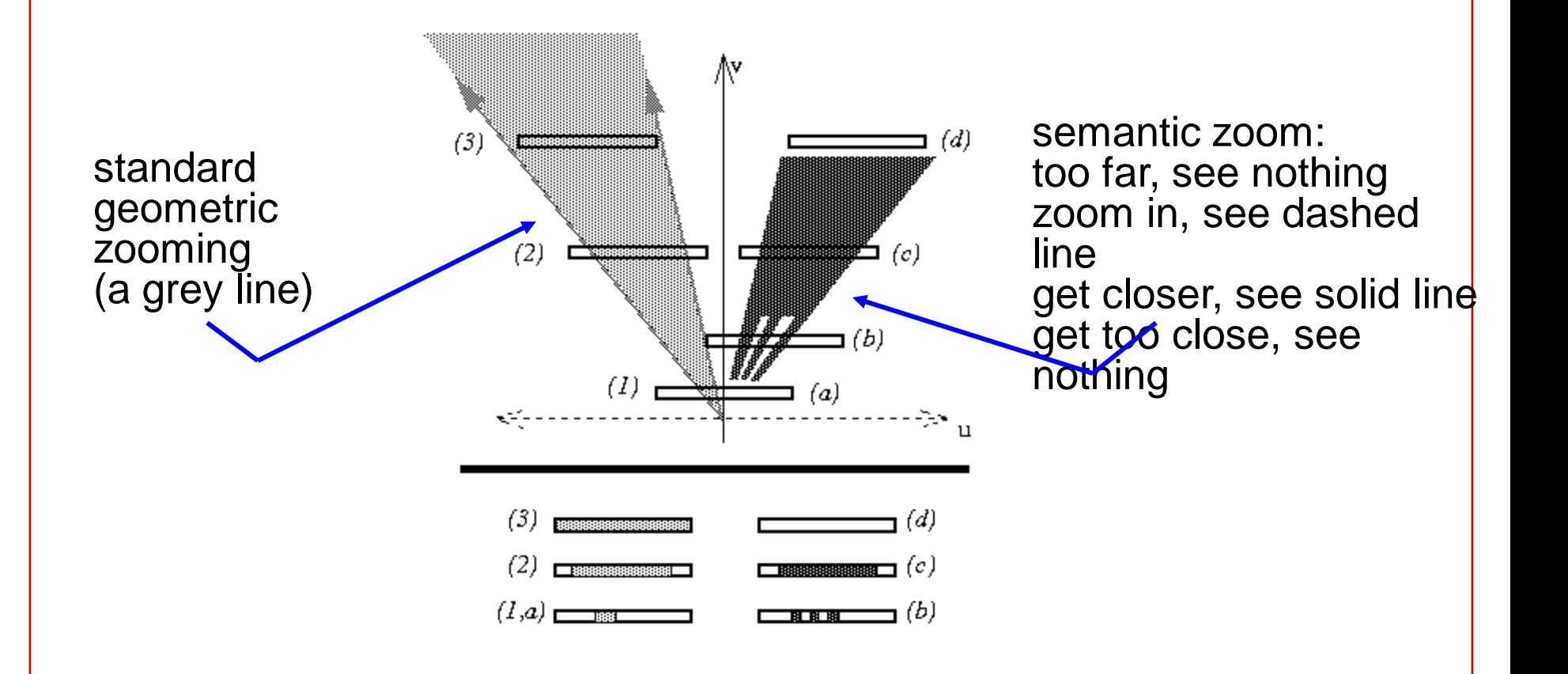

# Panning and Zooming

- Is it actually useful?
	- Is it better to show multiple simultaneous views?
	- Is it better to use distortion techniques?
- Would keeping a separate global overview help with navigation?
	- The research literature suggests yes, that overview+detail is usually better than pan & zoom.

# For Wed.

- Discuss final projects
- Assignment #2 due at 9pm
- More on interactive visualization after spring break